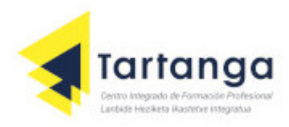

# INSTALACION DE MONGOBD EN UBUNTU SERVER 22.0.4

# **1. Importa la clave pública utilizada por el sistema de gestión de paquetes:**

sudo apt-get install gnupg curl

curl -fsSL https://pgp.mongodb.com/server-7.0.asc | sudo gpg --dearmor -o /usr/share/keyrings/mongodb-server-7.0.gpg

# **2. Crea un archivo de lista para MongoDB:**

echo "deb [arch=amd64,arm64 signed-by=/usr/share/keyrings/mongodb-server-7.0.gpg] https://repo.mongodb.org/apt/ubuntu jammy/mongodb-org/7.0 multiverse" | sudo tee /etc/apt/sources.list.d/mongodb-org-7.0.list

# **3. Recarga la base de datos local del paquete:**

sudo apt-get update

### **4. Instala los paquetes de MongoDB:**

sudo apt-get install -y mongodb-org

### **5. Inicia el servicio MongoDB:**

sudo systemctl start mongod

### **6. Habilita MongoDB para iniciar en el arranque del sistema:**

sudo systemctl enable mongod